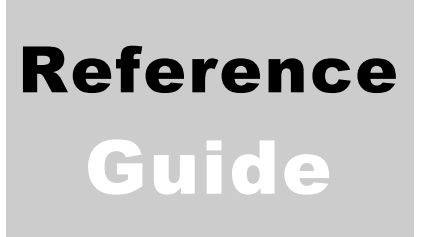

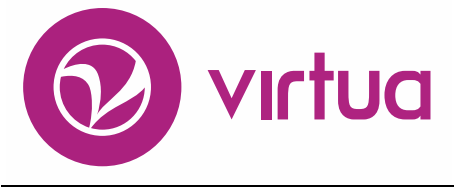

Integrated Library System

## InfoStation® OPAC Reports

VIRTUAILS – INTEGRATED LIBRARY SYSTEM

## InfoStation® OPAC Reports Reference Guide Version 16.1 October 2017

# iii innovative

Copyright 2001-2017 VTLS Inc./Innovative Interfaces, Inc. All Rights Reserved. Virtua and the Virtua Design marks are used under license from Sega Corporation. 1701 Kraft Drive Blacksburg, Virginia 24060 U.S.A. Phone 800.858.8857 E-mail: [info@iii.com](mailto:info@iii.com)

## <span id="page-2-0"></span>Table of Contents

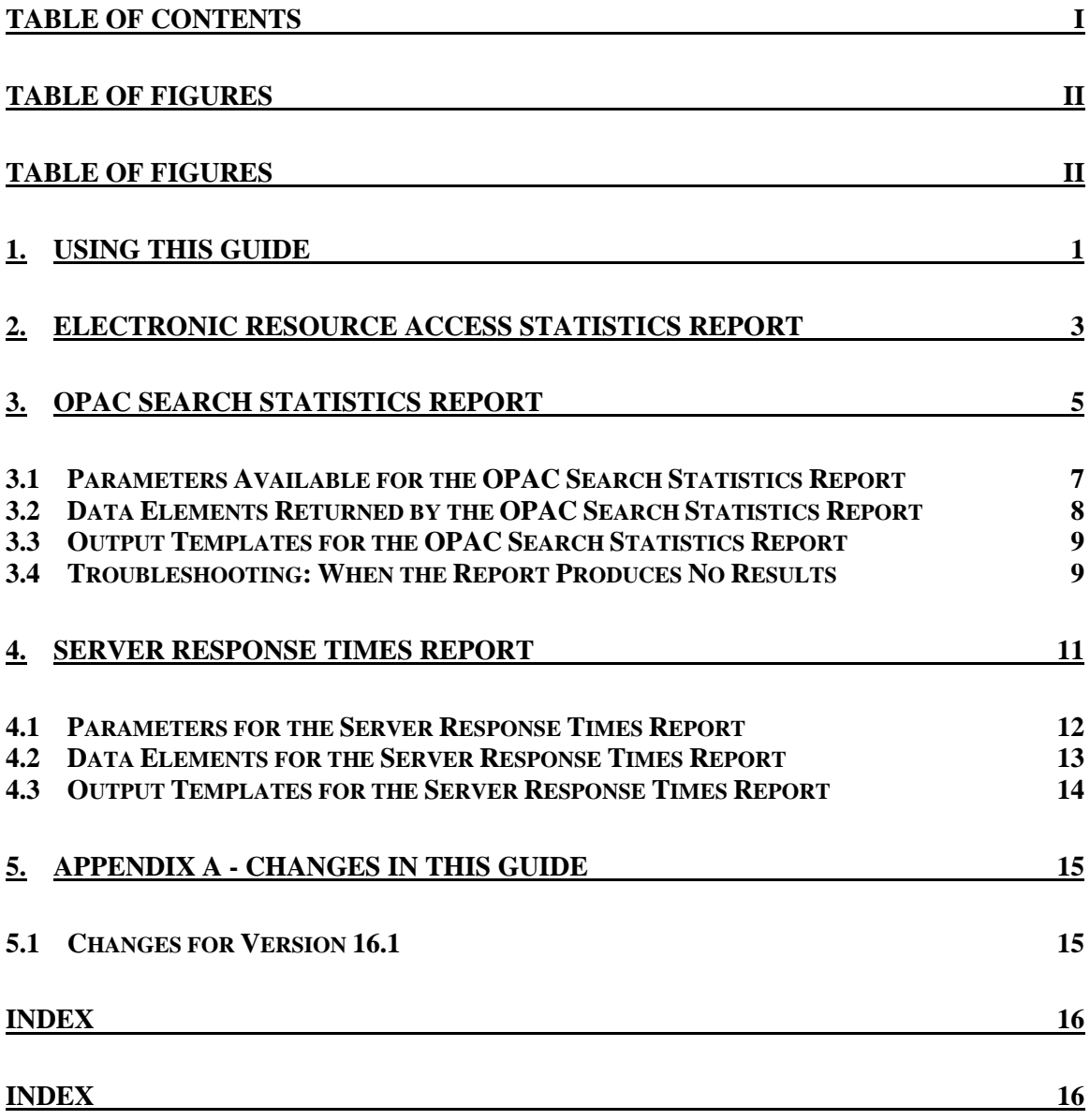

## <span id="page-3-1"></span><span id="page-3-0"></span>Table of Figures

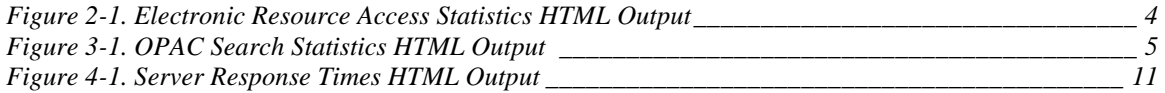

## <span id="page-4-0"></span>1. Using This Guide

nfoStation®, the Web-reporting product for the Virtua<sup>TM</sup> ILS – Integrated Library System, offers predefined, configurable reports, which you can use to automate and manage common library tasks. In this reference guide, we provide InfoStation®, the Web-reporting product for the Virtua<sup>TM</sup><br>Library System, offers predefined, configurable reports, w<br>automate and manage common library tasks. In this refer<br>information about the reports related to the OPA

**Note:** From this point on, we will refer to the Virtua ILS – Integrated Library System as simply Virtua or the Virtua system in this guide.

This guide describes the following reports:

- [Electronic Resource Access Statistics](#page-6-0)
- **OPAC Search Statistics**
- [Server Response Times](#page-14-0)

Each of these reports belongs by default to the OPAC Report Group.

This reference guide is limited to features that are specific to OPAC reports. This reference guide does NOT provide information on features that are common to ALL reports. A discussion of common report characteristics can be found in the *InfoStation User's Guide* and the *InfoStation Reference Guide*.

The *InfoStation/OPAC Reports Reference Guide* is one guide in a collection of InfoStation documentation. The other InfoStation guides are the . . .

- *InfoStation User's Guide* Provides and introduction to InfoStation and step-by-step instructions for logging in to InfoStation, creating report configurations, running reports, scheduling reports, and customizing reports.
- *InfoStation Report Parameters Reference Guide* Provides detailed descriptions of Report-specific Parameters and details on the InfoStation directory structure.
- *InfoStation/Cataloging Reports Reference Guide* Provides details on InfoStation reports related to the Cataloging subsystem.
- *InfoStation/Circulation Reports Reference Guide* Provides details on InfoStation reports related to the Circulation subsystem.
- *InfoStation/Acquisitions Reports Reference Guide* Provides details on InfoStation reports related to the Acquisitions subsystem.
- *InfoStation/Serials Reports Reference Guide* Provides details on InfoStation reports related to the Serials subsystem.

**Important:** Throughout this reference guide, we assume that you have read the *InfoStation User's Guide*, which provides an overview of the concepts discussed here and details on how you can apply this information to your report configurations.

Each chapter in this guide contains details about a specific OPAC report. For each report, we include some or all of the following information, depending on the complexity of the report:

- A description of the report and its default HTML output.
- A description of all the parameters that appear in the Report-specific Parameters area on the report's Configuration screen.
	- Each parameter is denoted as being either required or optional.
	- Where appropriate, we describe each parameter's impact on the database.
- Descriptions of the data elements that a report retrieves by default. In this guide, data elements are identified by their default labels and listed in alphabetical order.

**Note:** The default data elements listed for each report are NOT necessarily returned by default in ALL output formats. By editing a report's output templates, however, you can add to or remove from the output *any* data element available to be returned by that report. For details on editing output templates, see the *InfoStation User's Guide.*

- A list of the variables that you can use to edit output templates. Where appropriate, we include variables for data elements included by default in the MARC Tag List.
- Descriptions of the output templates that are available for the report, including each template's . . .
	- Name as it appears on the Configuration screen.
	- Location in the /**usr/vtls/virtua/webrpt\_XX\_x** directory.
	- Contribution to the report output.

**Note:** In this reference guide, we describe the default characteristics of each report.

- If you customize your reports (e.g., edit output templates or modify MARC Tag Lists), your report configurations may deviate from the descriptions provided here.
- If you assign a report to a different Report Group, our default Report Group classification will NOT apply.

## <span id="page-6-0"></span>2. Electronic Resource Access Statistics Report

he Electronic Resource Access Statistics report (/usr/vtls/virtua/webrpt\_XX\_x/Opa/Opa\_10) generates statistics on your patrons' use of the A-Z list link in Chamo. The A-Z list link, which is he Electronic Resource Access Statistics report<br>
(/usr/vtls/virtua/webrpt\_XX\_x/Opa/Opa\_10) generates statistics on you<br>
patrons' use of the A-Z list link in Chamo. The A-Z list link, which is<br>
configured via settings on th patrons to access a list of all available e-resource titles. The report returns information on how many times electronic resources were accessed from each branch within a given period of time. The report also provides summary statistics of the following:

- How many times electronic resources were accessed from ALL branches;
- How many times electronic resources were accessed from outside of a branch (i.e., via the Internet); and
- How many times Internet users logged in after choosing to access an electronic resource

[Figure 2-1](#page-7-0) shows an example of the default HTML output form the Electronic Resource Access Statistics report.

For details about the report specific parameters and the data elements that are returned by the report, see the context-sensitive help buttons on the report configuration screen.

### **Electronic Resource Access Statistics**

**Virtua Library 1 Library Street** Your Town, State or Province Postal Code **Your Country** 01-SEP-2010 00:00:00 - 31-AUG-2011 23:59:59

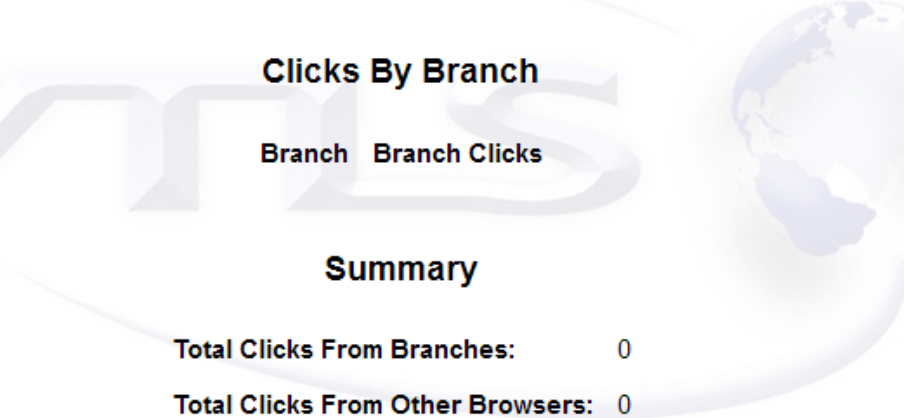

 $\overline{\mathbf{0}}$ 

**Total Logins After Clicking:** 

<span id="page-7-0"></span>*Figure 2-1. Electronic Resource Access Statistics HTML Output*

## <span id="page-8-0"></span>3. OPAC Search Statistics Report

he OPAC Search Statistics report gathers statistical data on OPAC searches. In Figure 3-1, we show an example of the default HTML output form the OPAC Search Statistics report. **T**

**Important:** Before you use the OPAC Search Statistics report, you must configure Virtua to gather statistics about OPAC searches. To do this, select the Gather OPAC Statistics option in the Virtua Profiler. For details, see the *Virtua Profiler/OPAC Parameters User's Guide*.

| <b>OPAC Search Statistics</b><br><b>Virtua Library</b><br>1 Library Street<br>Your Town, State or Province Postal Code<br><b>Your Country</b><br>Luxembourg Library: 01-JAN-2002 00:00:00 - 31-DEC-2002 00:00:00 |                     |                    |                     |      |                                                 |              |
|----------------------------------------------------------------------------------------------------|---------------------|--------------------|---------------------|------|-------------------------------------------------|--------------|
|                                                                                                    | <b>OPAC Boolean</b> | <b>OPAC Browse</b> | <b>OPAC Keyword</b> |      | OPAC Control Number   OPAC Auth Heading Keyword | Total        |
| Anywhere                                                                                                    |                     |                    | 43                  |      |                                                 | 43 (0.2%)    |
| Archive                                                                                                    |                     |                    |                     |      |                                                 |              |
| Auth ID                                                                                                    |                     |                    |                     | 4206 |                                                 | 4206 (17.2%) |
| Author                                                                                                    |                     | 2304               | 511                 |      | 22                                              | 2837 (11.6%) |
| Bib ID                                                                                                    |                     |                    |                     | 2974 |                                                 | 2974 (12.2%) |
| <b>Bibliographic Level</b>                                                                                                    |                     |                    | 6                   |      |                                                 | $6(0.0\%)$   |
| <b>Biography</b>                                                                                                    |                     |                    |                     |      |                                                 |              |
| <b>Boolean</b>                                                                                                    | 333                 |                    |                     |      |                                                 | 333 (1.4%)   |
| <b>Call Number</b>                                                                                                    |                     | 185                |                     |      |                                                 | 185 (0.8%)   |
| Cartographic                                                                                                    |                     |                    |                     |      |                                                 |              |

<span id="page-8-1"></span>*Figure 3-1. OPAC Search Statistics HTML Output*

The report output contains a separate table of results for each location that you select for the report configuration. For example, Figure 3-1 displays the table for the Main Library's search statistics. Above the table, a date range appears, indicating the dates over which the statistics were collected, in this case  $01/IAN/2001 - 01/IAN/2002$ .

Each search index, or category, that you choose for the report configuration appears as a separate row in each location-specific table. In Figure 3-1, the Main Library table displays search statistics for six search categories: Author, Call Number, Item Barcode, Journal Title, Subject, and Title.

The table's column headings display the search command(s) that you select for the report configuration. Figure 3-1 displays search statistics on the following commands: Boolean, browse, control number, keyword, and authority heading keyword.

The number of rows and columns that appear in the table depends upon the number of search categories and commands that you select for the report configuration.

For each count that appears in the output, the report may also display a percentage, which is calculated according to the Calculate Percentage setting in the report configuration. For details, see the following section "[Parameters Available for the](#page-10-0)  [OPAC Search Statistics Report](#page-10-0)."

The output table also displays a Total . . .

- Column, which displays the total number of searches performed on each category. -AND-
- Row, which displays the total number of searches performed using each search command.

The bottom, right cell of the table displays the total number of searches performed on all search categories and commands selected for the report configuration.

In the output, the Virtua users you select for the configuration are not specifically reported. Rather, the tables include counts of OPAC searches performed by ALL the users you select for the report configuration. For example, if you select OPAC User and Circ User for the configuration, the report returns a total of all searches performed within a given category and command by both users.

After each location specific table, the output displays a table that displays OPAC search statistics for ALL locations (not shown in Figure 3-1). This table shows within the specified date range, for each search category and command the sum of the OPAC search counts for ALL locations.

## <span id="page-10-0"></span>3.1 Parameters Available for the OPAC Search Statistics Report

The OPAC Search Statistics report offers the following Report-specific Parameters:

 **E-mail Column Width** (*required*) - For e-mail output, lets you specify the character width of each column in the data table. Within the table, all data elements and labels are allowed the number characters specified by this parameters. Data elements and labels that exceed this width will be truncated to allow for proper formatting of the table. In this text box, you can enter any two-digit number.

**Note:** While this parameter is required for each configuration of the OPAC Search Statistics report, it is used *only* when you generate plain text e-mail output. Other output formats ignore this parameter and use other formatting methods.

- **Log-in Locations** (*required*) Lets you choose one or more log-in locations for which to gather statistics. To be included in the results, an OPAC search must have been performed at one of the log-in locations that you select for the report configuration.
- **Users** (*required*) Lets you choose one or more Virtua users for which to gather statistics. To be included in the results, an OPAC search must have been performed by one of the users that you select for the report configuration.
- **Commands** (*required*) Lets you choose one or more OPAC commands for which to gather statistics. You can gather statistics on the following commands:
	- **OPAC Browse** Gathers statistics on authority browse searches.
	- **OPAC Control Number** Gathers statistics on control number searches.
	- **OPAC Keyword** Gathers statistics on bibliographic keywords search queries that use a single category and search for a single word or phrase.
	- **OPAC Boolean** Gathers statistics on bibliographic keyword search queries that search for two or more keywords.
	- **OPAC Auth Heading Keyword** Gathers statistics on authority heading keyword searches.
- **Search Indexes** (*required*) Lets you choose the search attributes, or categories, for which to gather statistics.
- **Date Range** (*required*) Lets you specify a date range for collecting statistics. The output includes statistics on searches performed within the date range that you specify for the report configuration.
- **Calculate Percentage** (*required*) Lets you choose a calculation to include in the output. You can select . . .
	- **Calculate Percentage of Command** InfoStation will calculate . . .
		- The distribution of each search command across search indexes (i.e., the percentage that each search category contributes to the total number of searches performed using a given search command). -AND-
		- The percentage that each search category contributes to the total number of searches performed using all commands.

-OR-

- **Calculate Percentage of Search Index** InfoStation will calculate. . .
	- The distribution of each search index across search commands (i.e., the percentage that each search command contributes to the total number of searches performed on a given search category). -AND-
	- The percentage that each search command contributes to the total number of searches performed on all search indexes.

-OR-

 **Do Not Calculate Percentages** - InfoStation will NOT include a percentage calculation in the output.

## <span id="page-11-0"></span>3.2 Data Elements Returned by the OPAC Search Statistics Report

In addition to the counts and calculations for each search index and command, the OPAC Search Statistics report returns other data elements, which are represented by the Field Labels on the Configuration screen. In the following table, we list the name, variable, and description each of these data elements.

**Hint:** To identify its corresponding field label variable, add **u\_** to the beginning and **\_label** to the end of each variable. For more information on variables and field label variables, see the *InfoStation User's Guide*.

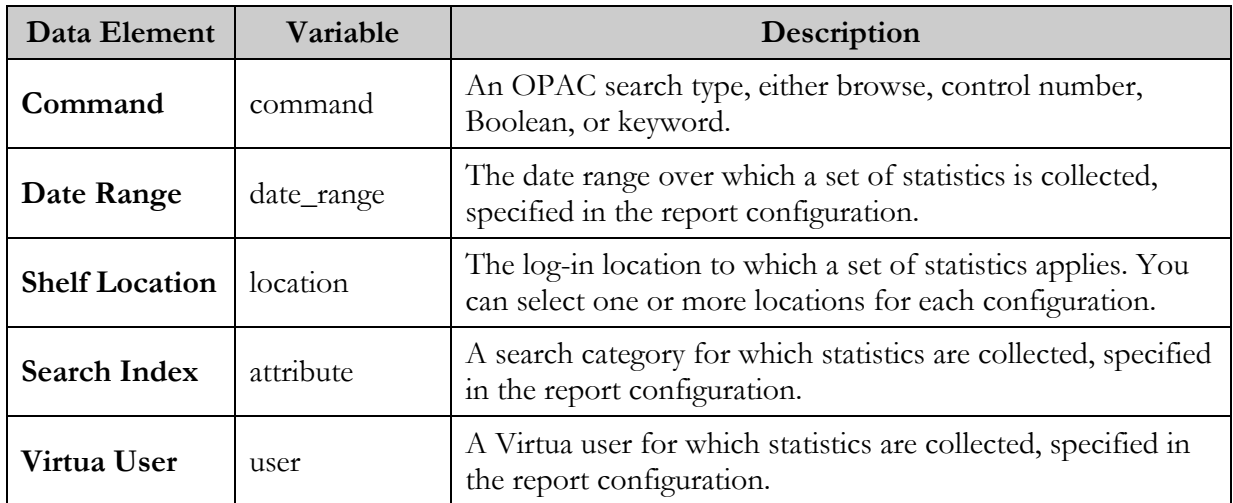

## <span id="page-12-0"></span>3.3 Output Templates for the OPAC Search Statistics Report

**Location of files:** /usr/vtls/virtua/webrpt\_XX\_x/Opa/Opa\_2

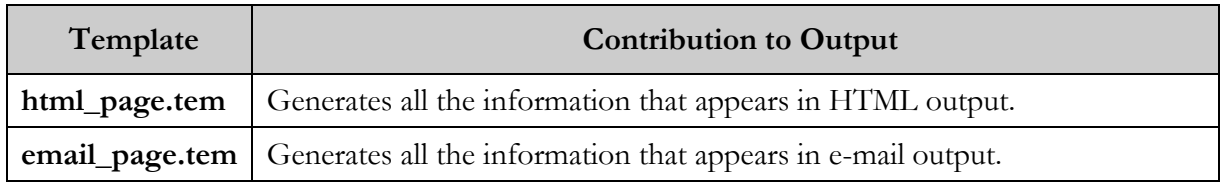

## <span id="page-12-1"></span>3.4 Troubleshooting: When the Report Produces No Results

The OPAC Search Statistics report requires that OPAC data is recorded in the operation\_log table in the database. For OPAC data to be recorded in the table, statistics gathering must be enabled for the OPAC subsystem. If statistics gathering is NOT enabled on the server, the OPAC Search Statistics report will not produce results.

#### **To enable statistics gathering for the OPAC subsystem,**

 In the OPAC Basic Options parameter of the Virtua Profiler, select the Gather OPAC Statistics check box.

## <span id="page-14-0"></span>4. Server Response Times Report

he Server Response Times report generates a summary of the response times of the Virtua server to all Z39.50 search requests. Response time is considered to be the amount of time that elapses from the time the server **EXECUTE:** The Server Response Times report general of the Virtua server to all Z39.50 search considered to be the amount of time that receives a request and when it returns a response.

**Note:** Any searches initiated on versions of the server earlier than version 44.0 will have a response time of 0. Because of this, if you have OPAC entries in the operation\_log table dating from an earlier version of Virtua, you will need to specify a date range for the report that begins *after* your move to version 44.0 of the software.

[Figure 4-1](#page-14-1) shows an example of the HTML output for the Server Response Times report.

<span id="page-14-1"></span>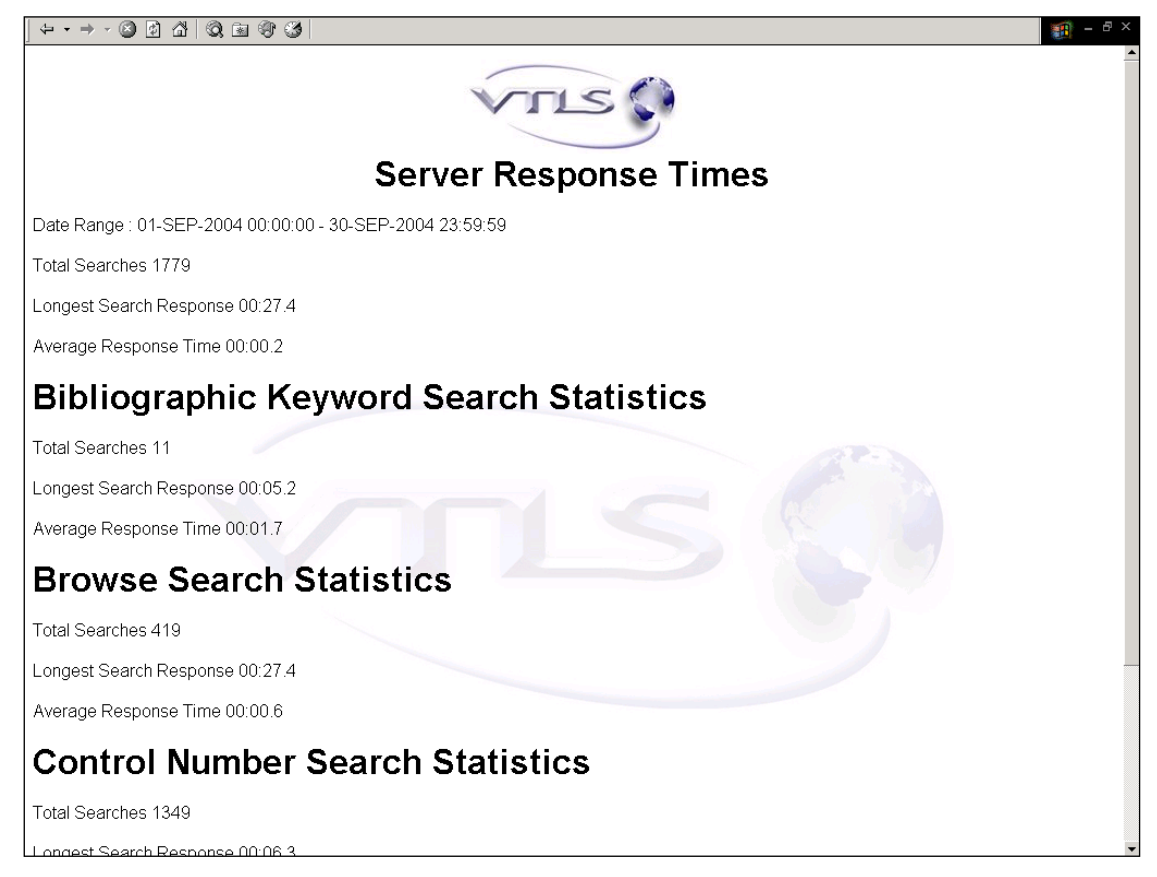

*Figure 4-1. Server Response Times HTML Output*

The report output consists of general statistics about the searches conducted during the date range, including:

- Total Searches
- Longest Search Response Time
- Average Response Time

For each type of search specified on the Configuration screen (i.e., bibliographic keyword, browse, heading keyword, or control number), the report output also lists:

- Total Searches
- Longest Search Response
- Average Response Time

## <span id="page-15-0"></span>4.1 Parameters for the Server Response Times Report

The Server Response Times report offers the following Report-specific Parameters:

- **Date Range** (*optional*) Lets you specify a date range for collecting statistics. The output includes statistics on searches performed within the date range that you specify for the report configuration.
- **Bibliographic Keyword Searches** *(optional)* Lets you specify whether the report output includes statistics on response times for bibliographic keyword searches.
- **Browse Searches** *(optional)* Lets you specify whether the report output includes statistics on response times for browse searches.
- **Heading Keyword Searches** *(optional)* Lets you specify whether the report output includes statistics on response times for heading keyword searches.
- **Control Number Searches** *(optional)* Lets you specify whether the report output includes statistics on response times for control number searches.

## <span id="page-16-0"></span>4.2 Data Elements for the Server Response Times Report

The Server Response Times report returns various data elements, which are represented by the Field Labels on the Configuration screen. In the following table, we list the name, variable, and description each of these data elements.

**Hint:** To identify its corresponding field label variable, add **u\_** to the beginning and **\_label** to the end of each variable. For more information on variables and field label variables, see the *InfoStation User's Guide*.

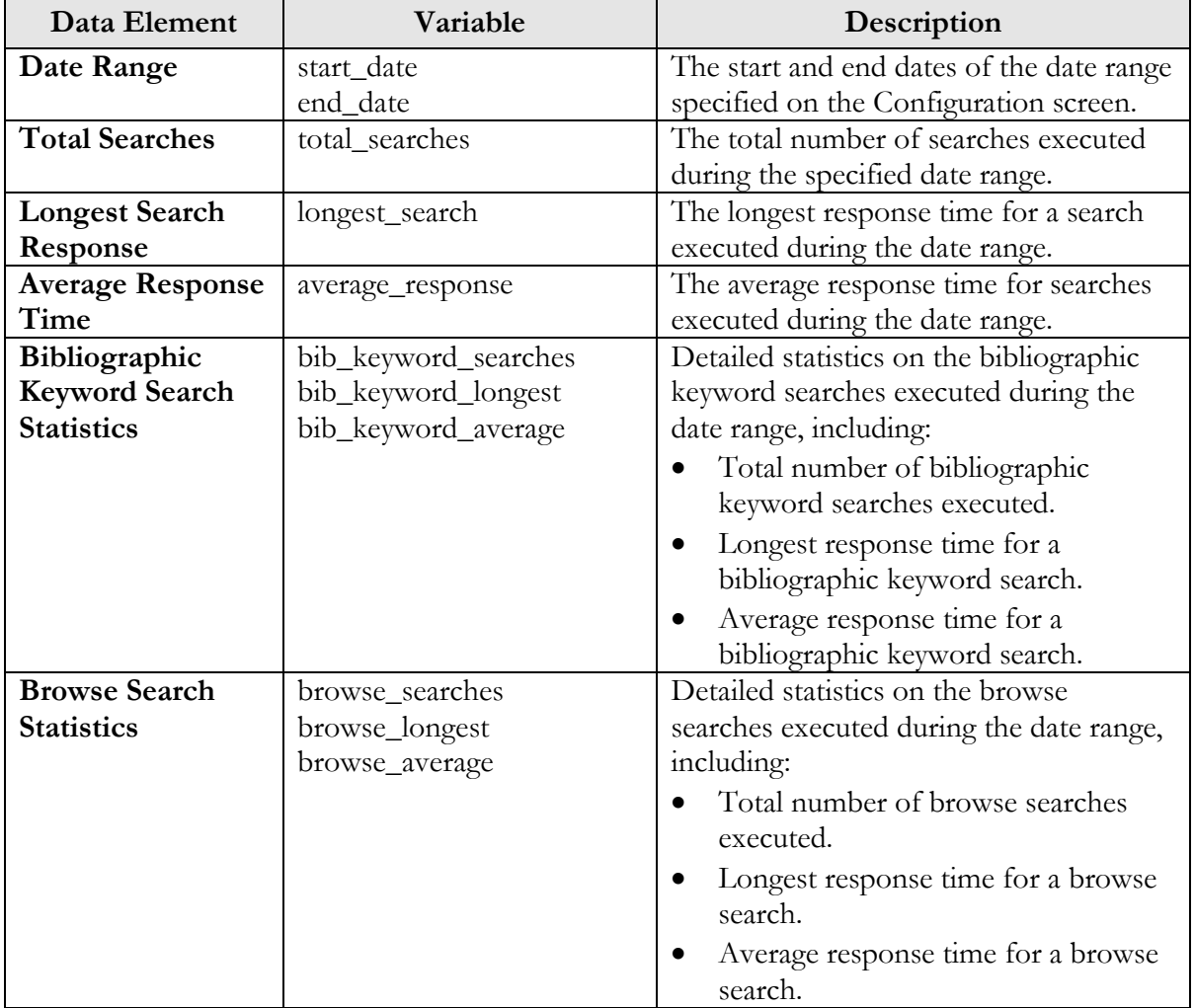

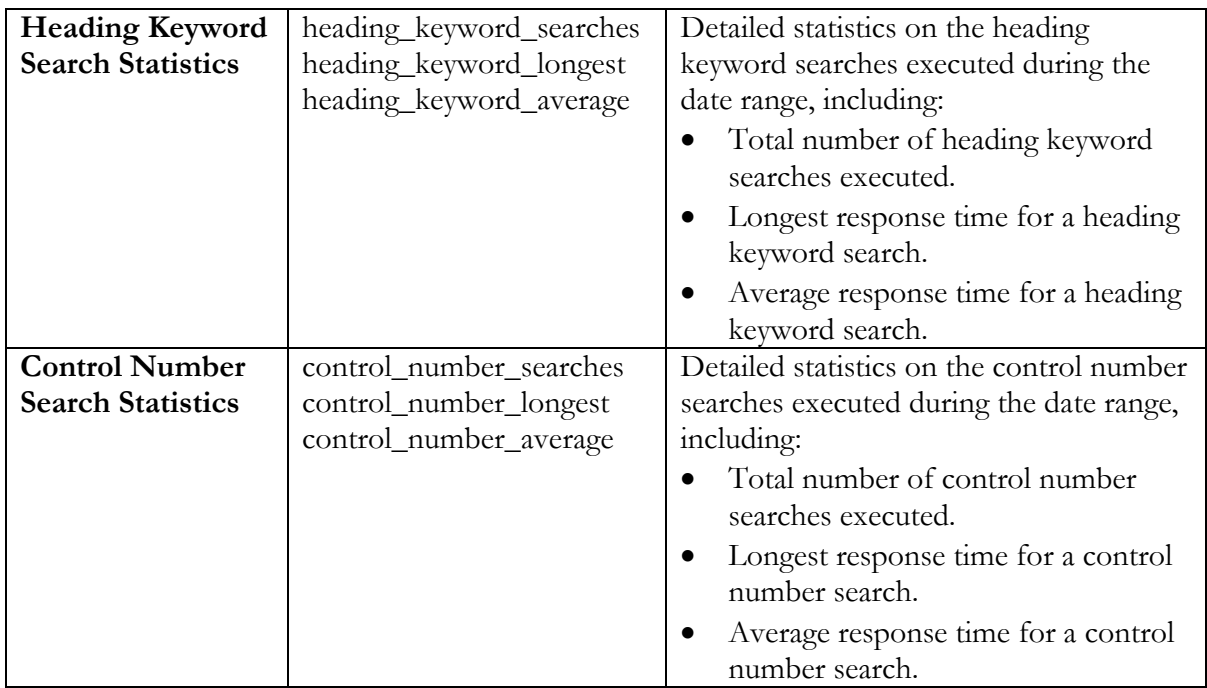

## <span id="page-17-0"></span>4.3 Output Templates for the Server Response Times Report

**Location of files:** /usr/vtls/virtua/webrpt\_XX\_x/Opa/Opa\_7

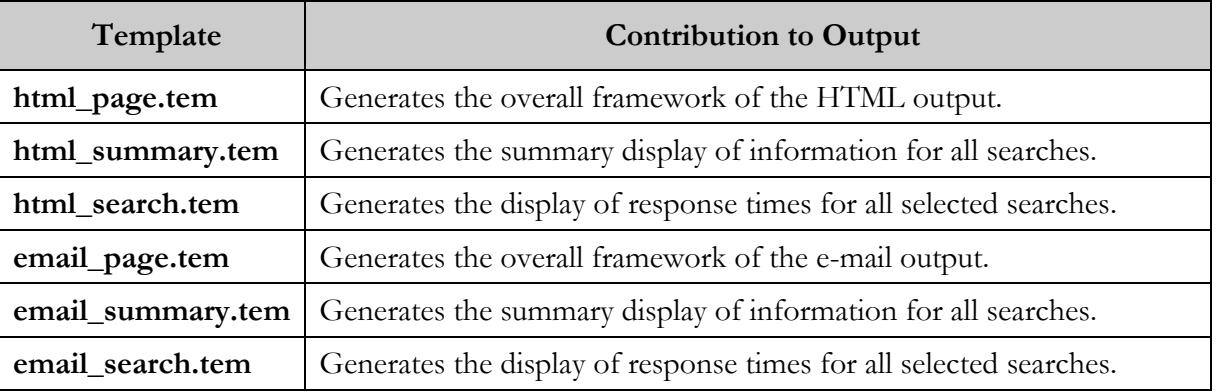

## <span id="page-18-0"></span>5. Appendix A - Changes in this **Guide**

## <span id="page-18-1"></span>5.1 Changes for Version 16.1

No changes were made.

## <span id="page-19-1"></span><span id="page-19-0"></span>**Index**

#### *A*

authority heading keyword search · 7 A-Z list link in Chamo · 3

#### *B*

Bibliographic Keyword Searches parameter Server Response Times report · 12 Boolean search  $\cdot$  7, 9 browse search · 7 Browse search · 9 Browse Searches parameter Server Response Times report · 12

#### *C*

Calculate Percentage of Command · 8 of Search Index · 8 Chamo statistics · 3 changes to the guide · 15 Commands parameter · 7 Configuration screen · 2, 8, 13 control number search · 7 Control Number search · 9 Control Number Searches parameter Server Response Times report · 12

#### *D*

data elements default · 2 returned by reports · 2 Date Range parameter OPAC Search Statistics · 8 Server Response Times report · 12 default data elements · 2 MARC Tag List · 2 default HTML output · 2 default Report Group · 2 directory structure · 2 Do Not Calculate Percentages · 8

#### *E*

Electronic Resource Access Statistics default HTML output (fig) · 4 Electronic Resource Access Statistics report overview of · 3 E-mail Column Width parameter · 7 email\_page.tem · 9

#### *F*

files for output templates · 2

#### *G*

Gather OPAC Statistics option · 5, 10

#### *H*

Heading Keyword Searches parameter Server Response Times report · 12 HTML output · 2 html\_page.tem · 9

#### *I*

InfoStation directory structure · 2 *InfoStation General Reference Guide* · 1 *InfoStation Reference Guide* · 1 *InfoStation User's Guide* · 1, 2, 8, 13 *InfoStation/Acquisitions Reports Reference Guide* · 1 *InfoStation/Cataloging Reports Reference Guide* · 1 *InfoStation/Circulation Reports Reference Guide* · 1 *InfoStation/Serials Reports Reference Guide* · 1

#### *K*

keyword search · 7 Keyword search · 9

#### *L*

Log-in Locations parameter · 7

#### *M*

MARC Tag List default · 2 effect of modifying · 2

#### *O*

Opa\_10 · 3 Opa\_2 · 9 Opa\_7 · 14 OPAC Basic Options parameter · 10 OPAC Search Statistics report available parameters  $\cdot$  7 data elements for  $\cdot$  8 description of · 5 HTML output  $(fig) \cdot 5$ No Records Found message · 9 output templates for · 9 operational logging · 9 output templates · 2

#### *P*

plain text e-mail output  $\cdot$  7 precision search · 9

#### *R*

Report Group, default · 2 Report-specific Parameters OPAC Search Statistics report · 7 Server Response Times report · 12

#### *S*

search categories · 7 commands · 7, 9 indexes · 7 search categories · 5 Server Response Times report data elements for · 13 HTML output for · 11 output template files · 14 output templates for · 14 overview of · 11 parameters for  $\cdot$  12

#### *V*

Virtua · 1 Virtua ILS · 1 *Virtua Profiler OPAC Parameters User's Guide* · 5 Virtua system · 1 Virtua user · 9